## **XCVesting.io**

# **Buyer's Guide**

## **Introduction**

The purpose of this guide is to help you dip you toes into the XCV ecosystem and get your first tokens using [xcvesting.io.](https://xcvesting.io/) This guide has two main sections

**Section 1** will guide you through the registration and payment process. Once you have made a payment, your tokens will be available on the xcvesting.io website.

**Section 2 (optional)** will guide you through getting your own Ethereum wallet and transferring your Collective Vesting tokens into it. This step is not necessary to hold XCV, but is necessary if you want to trade your tokens.

## **Section 1: Register and Buy**

You can buy XCV with either Bitcoin (BTC) or Ethereum (ETH). To buy using these currencies, you will need to first register your email address on the website to receive your personal deposit addresses.

## **Step 1: Registration**

To register, all you need to do is hit the registration button on any page of the website. That will take you to the registration popup. (see below)

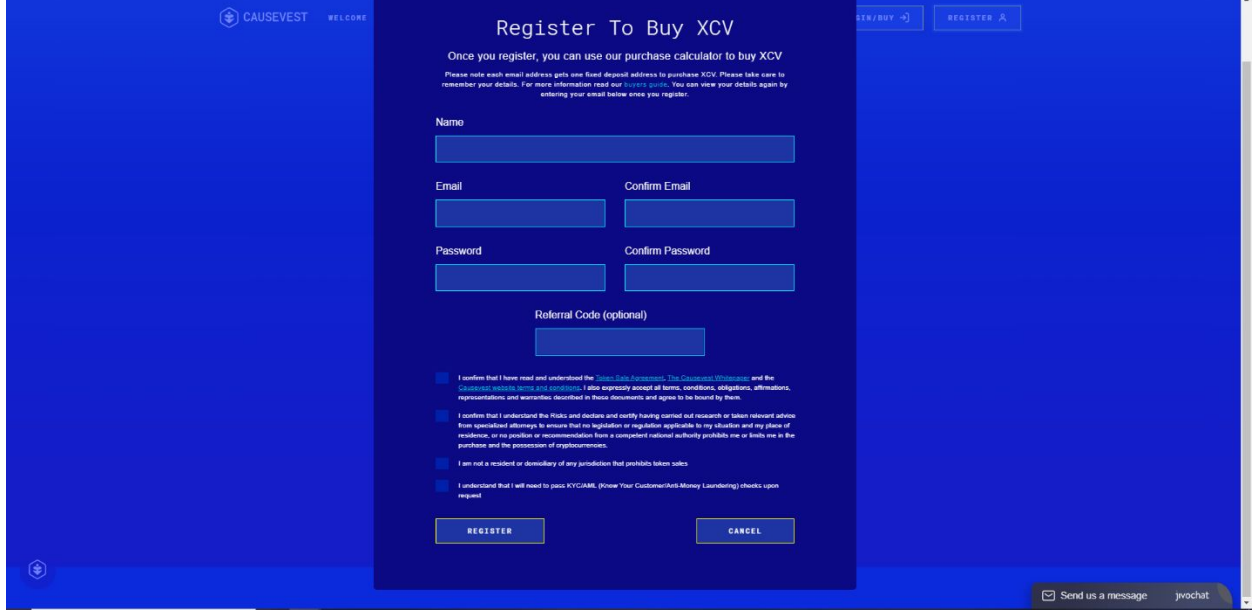

To register, you need to enter your name and a valid email address. You can also enter the ETH address you want to have your tokens delivered too, but this is not required, and you can contact us later to get this worked out. If you have a referral code, you can enter it here.

Once you have entered these and checked the boxes, hit the register button.

### **Step 2: Confirmation Email**

Once you have completed registration, you will be sent a confirmation email. If you don't get it, try checking your spam folder.

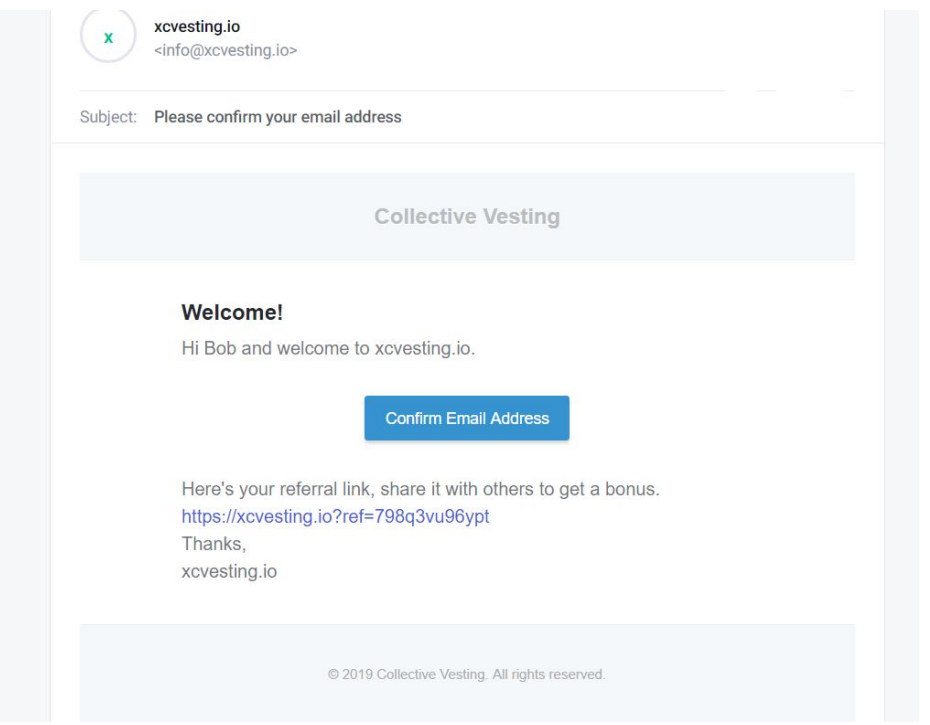

Click on the confirm email button and you will be taken to the login page. Log in using your email and password, and you will be taken to your purchaser page.

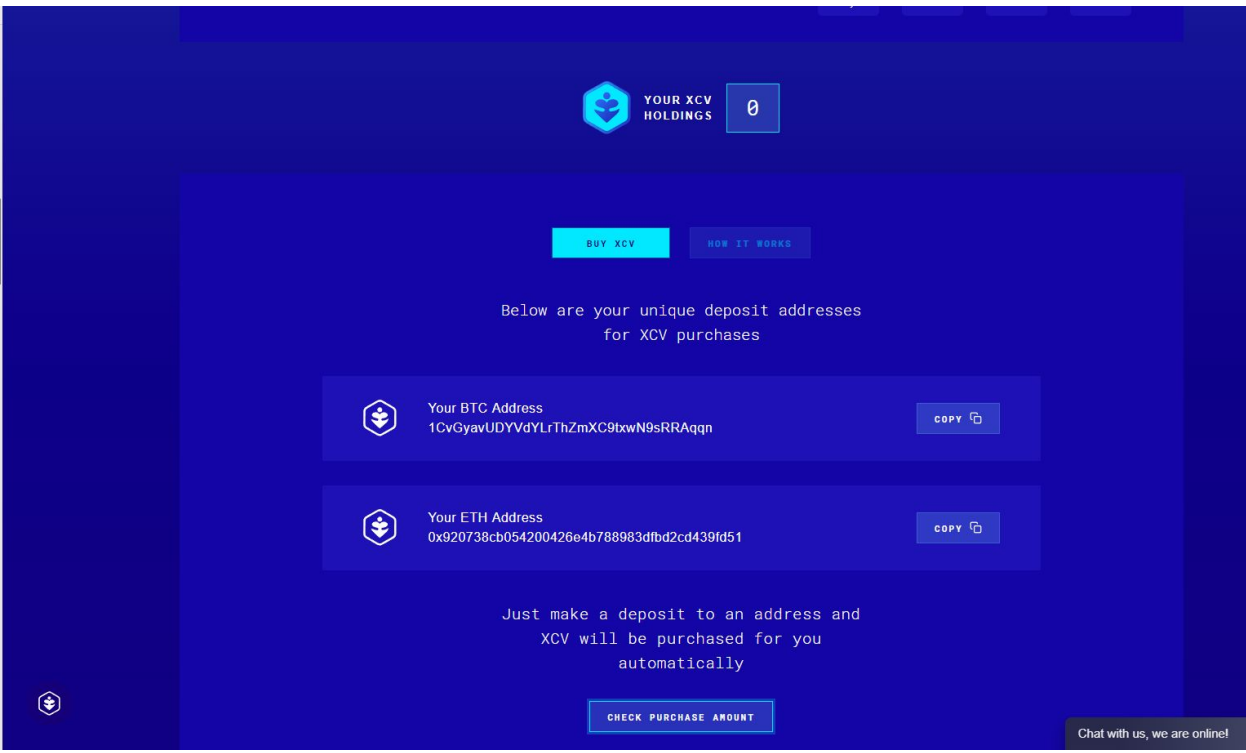

If you send BTC or ETH to your addresses, once these transactions are processed your holdings will be increased. Note that it may take up to 24 hours to process. You can always check the calculator to see how much XCV you will get for your payment.

Only send BTC to your BTC address and ETH to your ETH address. Do not sent BCH, other BTC forks, or Tokens to these addresses, as your funds may be lost.

## **Referrals**

When others use your referral code to register and buy, you get a bonus reward.

## **Section 2 (Optional): Taking Possession of Your Tokens**

If you want to trade your tokens on a decentralized exchange or custody your tokens personally, you will need to withdraw them from the xcvesting.io site. This is not necessary if you just want to hold the tokens in preparation of them becoming coins.

If you already have an Ethereum address that can receive tokens, you can skip this step.

If you do not know how to set up an Ethereum address that can receive tokens, read further. You don't need anything except using Chrome or Firefox as a browser.

## **Step 1: Install MetaMask**

Install [MetaMask](https://metamask.io/). This is an Ethereum wallet that is embedded in your browser which can handle many tokens, including XCV. Make sure you backup your seed phrase, if you take possession of your tokens and lose your seed phrase, we cannot help you recover your tokens.

## **Step 2: Add Collective Vesting Token to MetaMask**

Add XCV to your MetaMask by following this [link](https://vittominacori.github.io/watch-token/detail.html?address=0xA7b8b741d2d4c55606268b59bCdb3582A52E71e6&network=mainnet&logo=https%3A%2F%2Fxcvesting.io%2Fimg%2Fxcv_icon.svg) using the browser you installed MetaMask on. Then click on the "add to MetaMask" Button and confirm the popup from MetaMask. This in no way exposes your MetaMask seed to us or risks any funds.

#### **The withdrawal processes**

#### **Step 1: Initiate Withdrawal**

Click on the withdrawal button on your purchaser page (after logging in). Then enter the amount you want to withdraw and your withdrawal address.

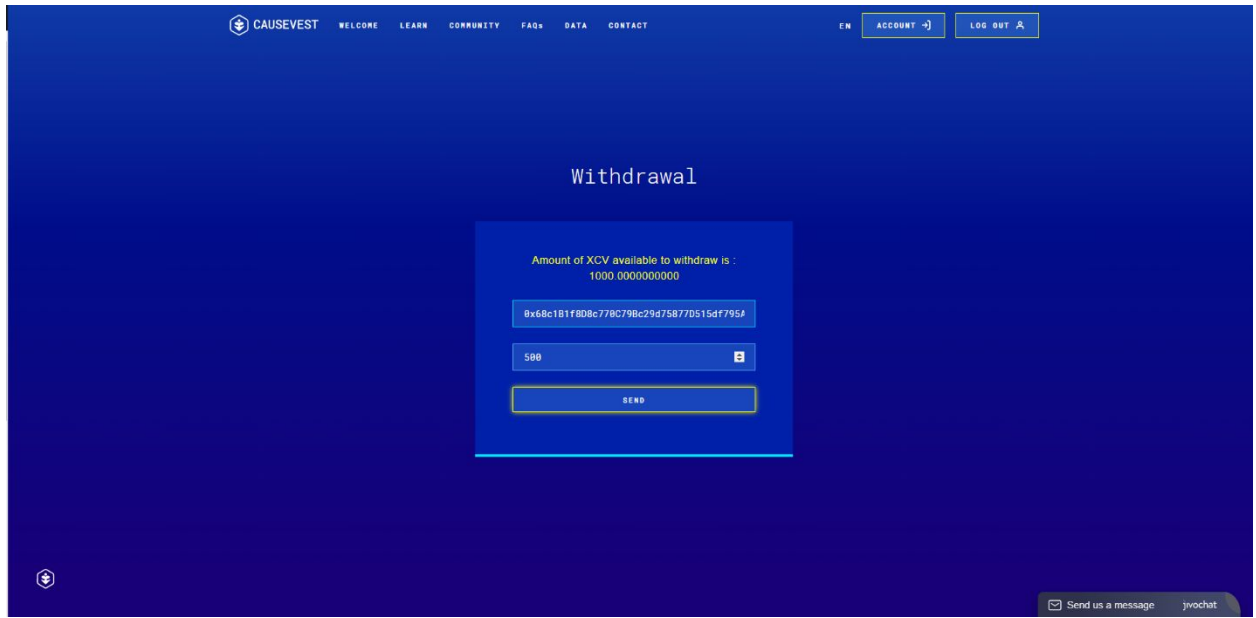

### **Step 2: Confirm via Email**

You will receive an email confirming your withdrawal address and amount. Click on the link on the email

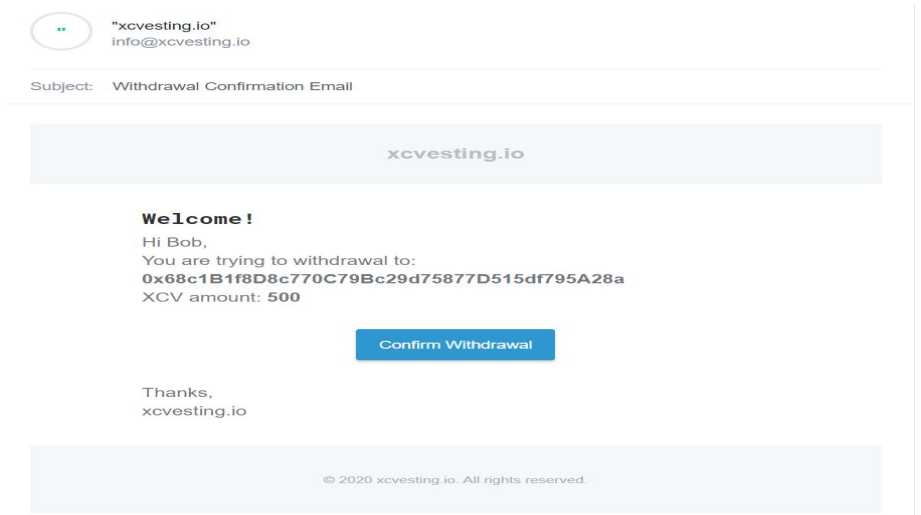

Once you have clicked on the link, you will be taken to the final confirmation page. Double check the information and then click yes to complete the withdrawal or no to cancel.

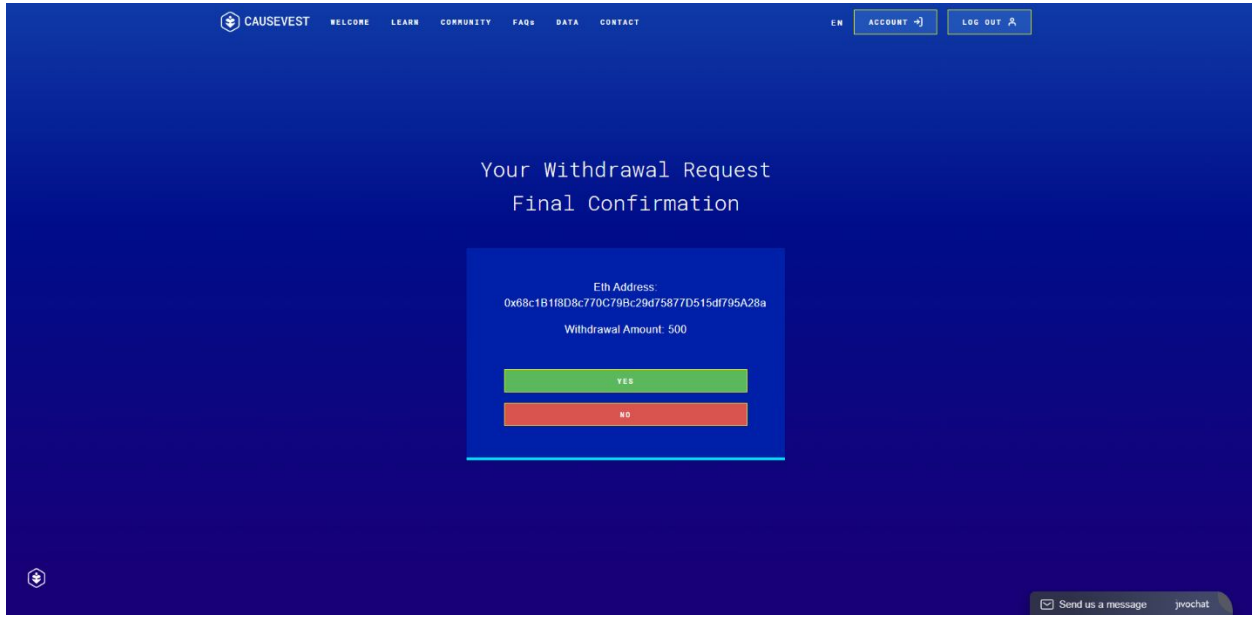

Once you have clicked yes, please wait at least 24 – 48 hours for processing. Remember that once you have received your tokens, you will need ETH to move them again (transaction fees must be paid for in ETH).